# REDCAP DATA DICTIONARY CLASS (201)

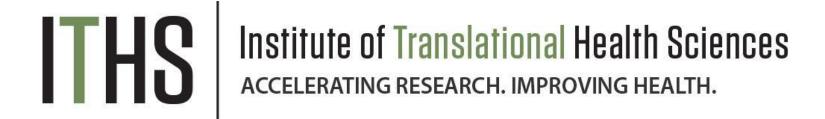

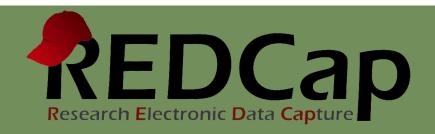

## **ITHS' FOCUS**

- Speeding science to clinical practice for the benefit of patients and communities.
- Promotes translation of scientific discovery by:
  - Fostering innovative research
  - Cultivating multi-disciplinary partnerships
  - Training the next generation of researchers
- More information: <u>www.iths.org</u>

Laboratory

Clinic

Community

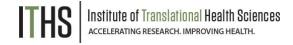

## Learning Objectives

Learn how to leverage the data dictionary

**Data dictionary basics** 

**Column descriptions** 

**General Excel Wizardry** 

**Best practices** 

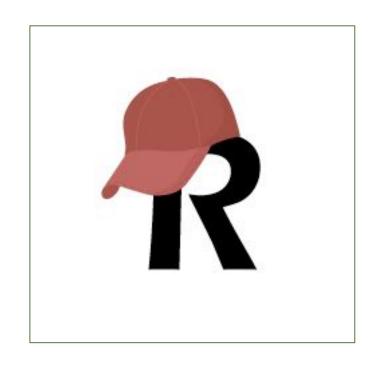

## What's the data dictionary?

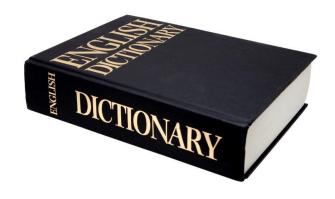

Higher learning threshold, larger risk for errors, but quicker form development.

- ► CSV spreadsheet that defines all:
  - Forms
  - Variables
- ▶ Does NOT define:
  - Events
  - Surveys, survey queues & settings
  - Project settings
  - User rights & data access groups
  - Schedules
  - Randomization
  - Data quality rules
  - Reports

## Data dictionary workflow

## Download the current data dictionary and backup

Data dictionaries can be downloaded in the data dictionary upload page located on the project setup page. Store a local backup of the data dictionary or use the snapshot feature.

## **Modify the data dictionary**

Add or edit fields/forms/logic as needed.

Only use one mode of design at a time to prevent overwrites.

## **Upload your new data dictionary**

REDCap will provide you with an overview of any errors it detected in your data dictionary. Correct those and re-upload.

## **Commit your data dictionary**

When no critical errors are detected, you can commit your data dictionary to your project.

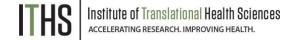

## General Excel Wizardry

### **Freeze Panes**

Allows you to keep the header row and variable names visible

- Navigate to the View tab
- 2. Select cell B2
- Click "freeze panes"

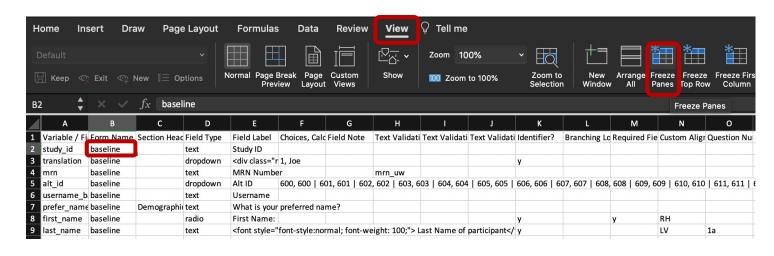

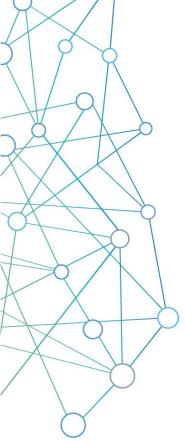

## Data dictionary basic overview

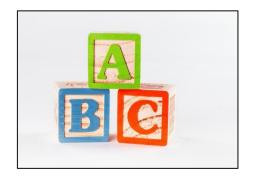

- Columns list aspects of variables
- Each row defines 1 variable:
  - Exception:First row defines the aspect headers
  - Do not mess with row 1
- Row 2 defines the REDCap record ID:
  - Mandatory row, but modifiable

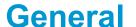

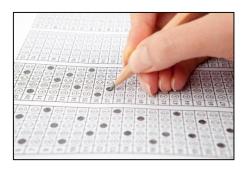

- Four types of aspects:
  - Mandatory (A, B, D)
  - Conditionally Mandatory (F)
  - Non-mandatory(E, C, G, H, I, J, K, L, M, N, O, R)
  - Matrix fields (P, Q)

## **Aspects**

## Aspects - Variable name

#### **Mandatory**

Variable name

Conditionally mandatory

Non-mandatory

Matrix fields

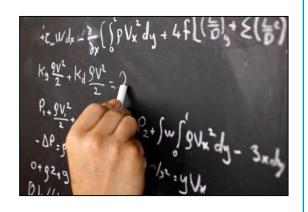

### **Defines:**

The unique variable name of the variable. Used to store and reference that variable throughout the project

## Do's:

- Only use lower case, numbers, underscores
- Has to have at least 2 characters
- Has to be unique within the project
- Keep the variable name as short as possible

- Start with a number
- Make the name longer than 26 characters
- Use special characters (#,\$,%,!,? etcetera)

## Aspects - Form name

#### **Mandatory**

#### Form name

Conditionally mandatory

Non-mandatory

Matrix fields

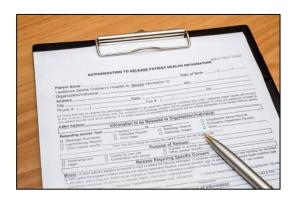

## **Defines:**

The name of the form that variable lives in.

## Do's:

- Use lower case, numbers, underscores.
  - Can be changed later to include capitalizations or special characters.
- Needs to have at least 2 characters.
- All variables in one form are grouped together in sequence.

## Don'ts:

Use special characters (#,\$,%,!,? etcetera)

## Aspects - Section Header Column C

Mandatory

Conditionally mandatory

Non-mandatory

**Section Header** 

Matrix fields

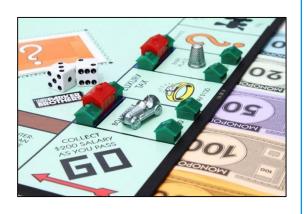

## **Defines:**

This column creates a bar with the provided text in it. It can be used to define page breaks in surveys. Section headers are linked to other variables.

## Do's:

- Use any type of text you want.
- Feel free to use HTML to format the text to your liking.
- Assign it to the row of which you want the section header to appear above of.

- Create a unique row for the section header.
- Be careful when combining with fields that contain branching logic.
- Test special characters (#,\$,%,!,?, etcetera) to make sure they translate well to your online form.

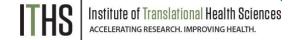

## Aspects - Field Type Column D

Mandatory

Conditionally mandatory

**Non-mandatory** 

Field Type

Matrix fields

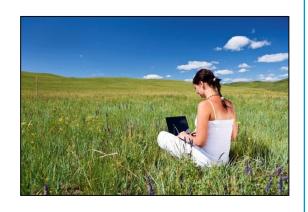

### **Defines:**

Defines what kind of variable this variable will be. You can only use REDCap-supported field types.

## Do's:

- Only use the allowed shorthand codes (text, notes, dropdown, radio, checkbox, file, calc, descriptive, slider, yesno, truefalse).
- Lookup the field type table in the FAQ for more info.

- Don't use the sql field type. That one is reserved for REDCap administrators.
- Don't edit any existing rows with the sql field type.

## Aspects - Field label

#### **Mandatory**

Field Label

Conditionally mandatory

Non-mandatory

Matrix fields

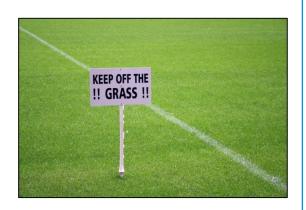

### **Defines:**

The question text that will be displayed to the survey participant or data entry user.

## Do's:

- Use any type of text you want.
- Feel free to use HTML to format the text to your liking.
- Make the question understandable and to the point.

- Double barrel the question.
- Create a leading question.
- Leave it totally empty. (technically allowed, but considered bad form design)

# Aspects - Choices, Calculations, or Slider labels

#### Column F

Mandatory

**Conditionally mandatory** 

Choices, Calc's or sliders

Non-mandatory

Matrix fields

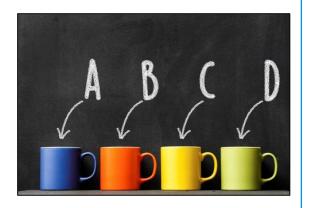

## Institute of Translational Health Sciences ACCELERATING RESEARCH, IMPROVING HEALTH.

## **Defines:**

Defines question choices, calculations or slider labels depending on the chosen field type.

## Do's:

- Use the following syntax for choices:
  - ☐ raw value, label | raw value, label
- Use the following syntax for slider labels:
  - ☐ label | label or label | label | label
- For calculations, use the same syntax as for branching logic. Main difference is that the calculation has to end in a number instead of a true or false statement.
- Use special functions for calculations.
- Add shortcuts for enabling a Bioportal lookup (see FAQ).

- Add a comma to a raw value.
- Make overly complex calculations.

## Aspects - Field Note

Mandatory

Conditionally mandatory

**Non-mandatory** 

**Field Note** 

Matrix fields

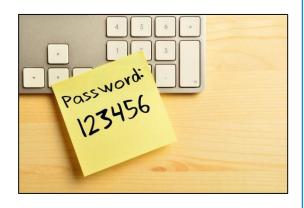

### **Defines:**

The field note will allow you to add a short instruction to variable (e.g., adding a date format to a date validated field).

## Do's:

- Use any type of text you want.
- Feel free to use HTML to format the text to your liking.
- Make the note short and to the point.

## Don'ts:

Put a lot of text in the field note.

# Aspects - Text validation type or show slider number

Mandatory

Conditionally mandatory

**Non-mandatory** 

Column H

Text validation type or slider #

Matrix fields

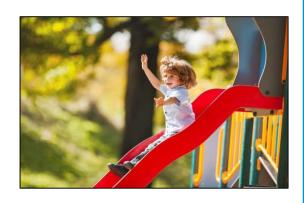

## **Defines:**

The type of validation a text field might have or if you want to display the numeric value behind a slider field.

## Do's:

- Fill in the text "number" to enable the number counter behind a slider.
- Only use the allowed shorthand codes for text validation.
- Lookup the text validation shortcuts table in the FAQ for more info.

## Don'ts:

Put in a text validation shortcut or the slider shortcut in this column for other field types. REDCap will not accept this and won't allow you to import the data dictionary.

# Aspects - Minimum and maximum for Text validation and Slider scales

Column I & J

Mandatory

Conditionally mandatory

**Non-mandatory** 

Min/Max

Matrix fields

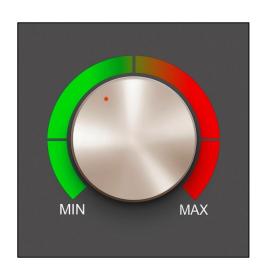

### **Defines:**

These two columns define a minimum and/or maximum value for a validated text variable or the minimum and maximum for a slider scale.

## Do's:

- Use a minimum, maximum, or both when appropriate.
- Always build in a bit of extra space to allow for outliers.
- Match the entered value to the field type (e.g., date for a date field).

## Don'ts:

Put in a minimum or maximum in this column for other field types. REDCap will not accept this and will not allow you to import the data dictionary.

## Aspects - Identifiers Column K

#### Mandatory

Conditionally mandatory

**Non-mandatory** 

ID's

Matrix fields

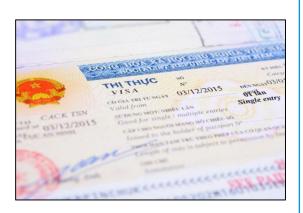

### **Defines:**

Flags the variable as an identifier or not. This does not have any effect on the data entry process but does impact the data export process.

## Do's:

- Use a single "y" to flag a variable as an identifier.
- Leave the field blank to flag the variable as a non-identifier.

- Make everything an identifier.
- Put in anything other than the allowed "y" code. REDCap will not accept the data dictionary.

## Aspects - Required

Mandatory

Conditionally mandatory

**Non-mandatory** 

Required

Matrix fields

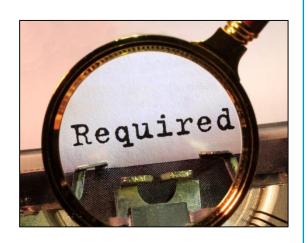

## Institute of Translational Health Sciences accelerating research. Improving Health.

### **Defines:**

Makes a variable required. This will be a soft requirement during the data entry process or a hard requirement when completed as a survey.

## Do's:

- Use a single "y" to flag a variable as required.
- Leave the field blank to flag the variable as optional.
- Add a field note to unstructured required fields to explain what to do when no answer can be given.

- Make a checkbox required.
- Make a variable required without "exit" options.
- Put in anything other than the allowed "y" code.
   REDCap will not accept the data dictionary.

## Aspects - Branching Logic Column L

Mandatory

Conditionally mandatory

**Non-mandatory** 

**Branching logic** 

Matrix fields

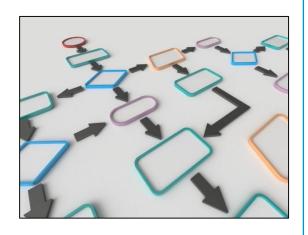

### **Defines:**

The branching logic attached to this specific variable.

## Do's:

- Make use of the copy and paste features to quickly add logic to a lot of variables.
- Use excel function to craft custom branching logic quickly.
- Test your logic to work out the bugs.

- Craft logic that never can be true.
- Use double quotes instead of single quotes.

## Aspects - Custom alignment

#### Mandatory

Conditionally mandatory

**Non-mandatory** 

**Custom alignment** 

Matrix fields

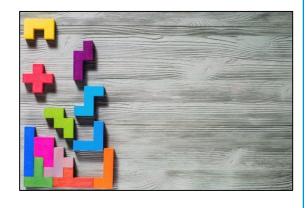

### **Defines:**

Allows you to slightly modify the way REDCap displays variables.

### Do's:

- Use the shortcuts codes for the four options:
  - LV: Left Vertical
  - LH: Left Horizontal
  - RH: Right Horizontal
  - RV: Right Vertical (the default option when left blank)

## Don'ts:

Put in anything other than the allowed shortcut codes. REDCap will not accept the data dictionary.

## Aspects - Question numbering

#### Mandatory

Conditionally mandatory

**Non-mandatory** 

**Question numbering** 

Matrix fields

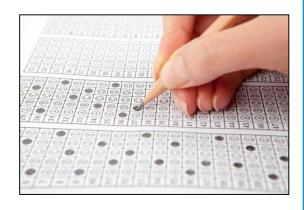

## **Defines:**

Allows you to add a custom number per variable in survey mode.

### Do's:

- Use logical ordering.
- Take branching logic into account.
  - Create sub-numbers (1a, 1b, etcetera).
- Leave blank if you don't want any numbers for questions.

## Don'ts:

Add question number for non-surveys.

## Aspects – Matrix group

#### Mandatory

Conditionally mandatory

Non-mandatory

**Matrix fields** 

**Matrix group** 

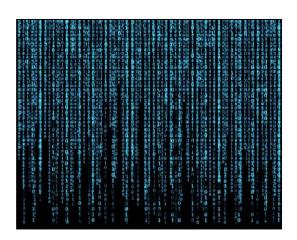

## Institute of Translational Health Sciences accelerating research. IMPROVING HEALTH.

### **Defines:**

Groups variables into a matrix.

## Do's:

- Only use lower case, numbers, underscores.
- Has to have at least 2 characters.
- Has to be unique within the project.
- Matrices have to be sequential and need to have the same options for all variables.
- Use a section header in the top variable of a matrix to create a matrix header.

- Add a matrix name for field types that are not radio buttons or checkboxes.
- Create matrices with a lot of options.

## Aspects – Matrix ranking Column Q

#### Mandatory

Conditionally mandatory

Non-mandatory

**Matrix fields** 

**Matrix ranking** 

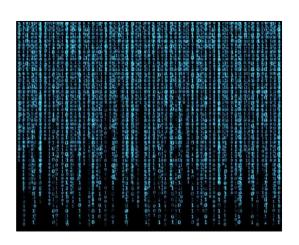

## **Defines:**

Flags whether or not a matrix is a ranking matrix or not.

### Do's:

- Use a single "y" to flag a variable as required.
- Leave the field blank to flag the variable as optional.
- Ranking matrices are only allowed for radio button matrices.

- Create a checkbox ranking matrix.
- Put in anything other than the allowed "y" code.
   REDCap will not accept the data dictionary.

## Aspects - Field annotation & Action tags Column R

Mandatory

Conditionally mandatory

**Non-mandatory** 

Field annotation & Action tags

Matrix fields

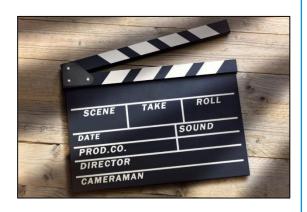

## **Defines:**

Ability to add a note about the field for the designer. Or enable 1 or more action tags for this field.

### Do's:

- Use any text you want for an annotation
- Use the following shorthand codes for action tags: @HIDDEN, @HIDDEN-FORM, @HIDDEN-SURVEY, @HIDDEN-APP, @READONLY, @READONLY-FORM, @READONLY-SURVEY, @READONLY-APP, @LATITUDE, @LONGITUDE, @PASSWORDMASK, @NOW, @TODAY, @BARCODE, @DEFAULT
- Use piping in combination with the default tag to prefill a variable with a previously entered value.

## Don'ts:

Start typing the @ sign into the cell. Format the cell first as a text field. Excel will register an error if you do not.

## Finding and Fixing Issues

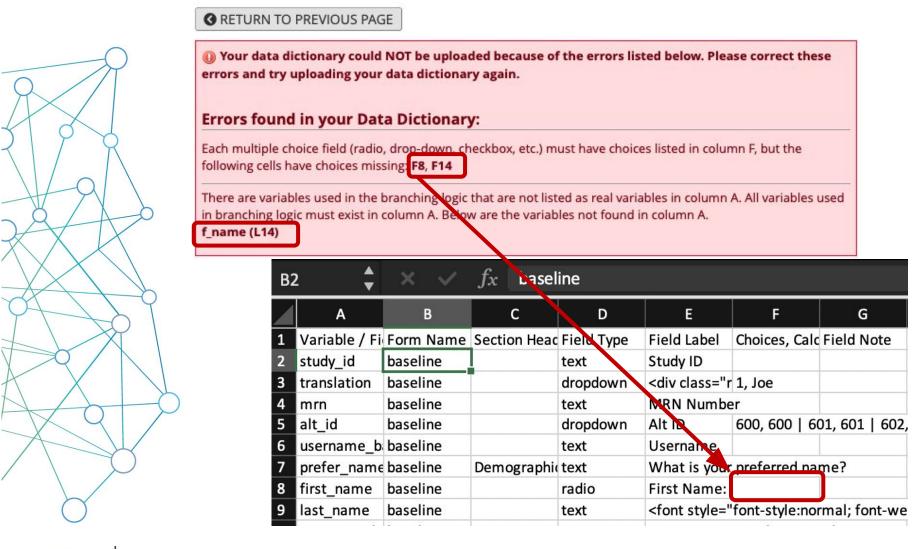

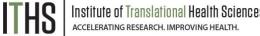

## General Excel Wizardry

## **Sorting & Filter**

Sorting on a form name or field type will allow you to modify specific things quickly without having to hunt for them.

## **Find and Replace**

Update variable names, logic, calculations, etc quickly.

## **Crafting dynamic branching logic**

When repeating the same variable over and over, you can have excel craft the logic for your with cell references.

#### Auto fill variable names

Excel can automatically increment numbers when using "Fill series". Only works when the text ends in a number.

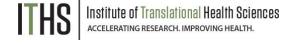

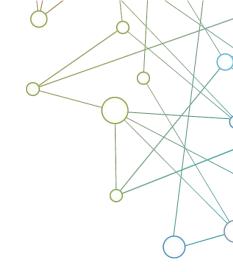

# Best Practices Format Optimization and Longitudinal

## Splitting up / merging forms

- Change the form name in Column B
  - Not possible in the online designer

### Record ID / First form

- REDCap needs a record ID to store data
  - Always in the very first form as a text box
  - Needs to be assigned to the first event

## **Branching Logic / Calculations**

- Add event identifiers if necessary
  - e.g. [baseline\_arm\_1][dob]

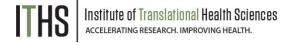

## Questions?

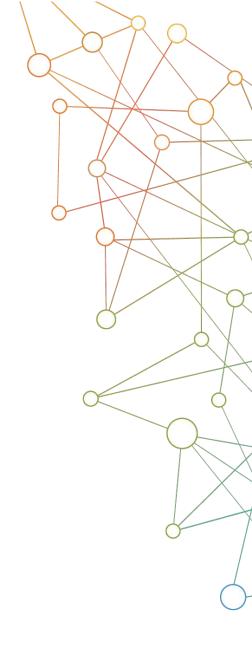

## **CONNECT WITH ITHS**

## www.iths.org

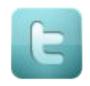

@ITHS\_UW

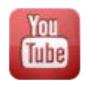

/ithsuw

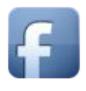

/InstituteofTranslationalHealthSciences

# Visit ITHS.org to Become an ITHS Member

Join a unique catalyst that accelerates discoveries to practice.

#### **Access**

Members gain access the different research services, resources, and tools offered by ITHS, including the ITHS Research Navigator.

## **Education and Training**

Members can access a variety of workforce development and mentoring programs and apply for formal training programs.

## **Funding**

Members can apply for local and national pilot grants and other funding opportunities. ITHS also offers letters of support for grant submissions.

#### **Collaboration**

Members can connect with collaborators across the CTSA consortium.

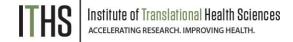